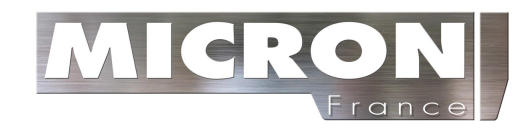

### MESUREUR

#### 1 vue d'ensemble

Ce mesureur d'épaisseur ultrasonique numérique est basé selon les mêmes principes de fonctionnement qu'un le SONAR, il est capable de mesurer l'épaisseur de divers matériaux avec une lecture de 0.01 millimètre, ou de 0.001inches. Il convient à un grand ensemble matériaux métalliques et non métalliques.

### 1.1 Caractéristiques de produit

- 1) Affichage : affichage à cristaux liquides avec une matrice de 128X64 points avec rétro éclairage.
- 2) Chaîne de mesure : (0.75-300) millimètre (acier).
- 3) Vélocité : 1000~9999 m/s.
- 4) résolution : 0.1mm/0.01mm (sélectionnable).
- 5) Précision : ± (0.5% épaisseur +0.04) millimètre
- 6) Unités : Unité métrique/anglaise sélectionnable.
- 7) Quatre lectures de mesures par seconde pour la mesure unique, et dix par seconde pour le mode de balayage.
- 8) Mémoire de 20 dossiers (jusqu'à 99 valeurs pour chaque dossier) des valeurs stockées.
- 9) Limite supérieure et inférieure réglable. Alarme automatiquement quand la valeur lue dépasse la limite.
- 10) Alimentation: Deux piles type de « AA », accumulateurs alcalins de 1.5 volt. 100 heures d'autonomie de fonctionnement typique (sans rétro éclairage).
- 11) Communication : Porte série RS232.
- 12) Corps en aluminium extrudé approprié pour un usage intensif.
- 13) Dimensions de l'ensemble : 132mm x 76.2 millimètres.
- 14) Poids : 345g.

### 1.2 Fonctions principales

Capable d'effectuer des mesures sur un éventail de matériau, y compris les métaux, le plastique, la céramique, les composés, les époxydes, le verre et d'autres matériaux conducteurs d'onde ultrasonique.

- 1) Quatre modèles de capteur sont disponibles pour application spéciale, incluant des applications sur des matériaux à hautes températures.
- 2) Fonction Zéro, fonction de Bruit-Vélocité-Calibrage
- 3) Fonction de calibrage « Deux-points ».
- 4) Deux modes de travail : Mode simple et mode de balayage.
- 5) Indicateur d'accouplement montrant le statut de l'accouplement.
- 6) Indicateur d'état des piles, indique la capacité restante des piles.
- 7) Mise en sommeil automatique et de mise hors tension fonction automatique pour conserver l'autonomie des piles.
- 8) logiciel facultatif pour traiter les données en mémoire sur le PC.
- 9) Mini-imprimante thermique facultative pour imprimer les données mesurées par l'intermédiaire de la RS232.

#### 1.3 Principe de mesure

La mesure d'épaisseur ultrasonique numérique détermine l'épaisseur d'une pièce ou d'une structure en mesurant exactement le temps requis pour une impulsion ultrasonique courte produite par un capteur pour voyager à travers l'épaisseur du matériau, puis se reflète à partir de la surface arrière ou intérieure, et soit retournée au capteur. Le temps de passage bidirectionnel mesuré est divisé par deux pour l'aller retour et alors multiplié par la vitesse du bruit dans le matériau. Le résultat est exprimé en rapport bien connu :

$$
H = (v * T) / 2
$$

Là où : H- Épaisseur du morceau d'essai.

- V- Vitesse de vélocité dans le matériau.
- T Temps de passage aller-retour mesuré

#### 1.4 Configuration  $T$ able 1-1-

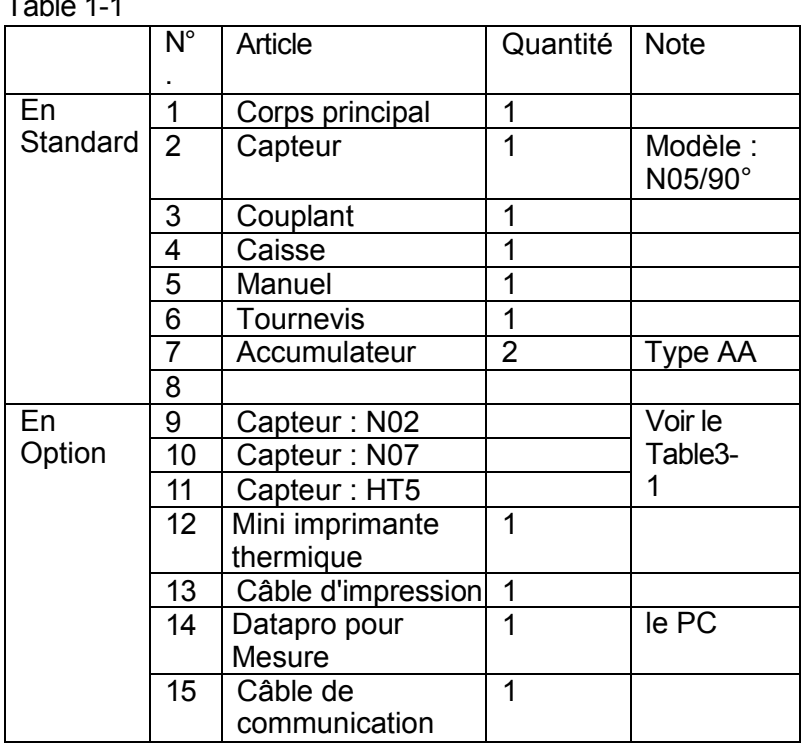

# 1.5 Conditions de fonctionnement

Température de fonctionnement : - 20°C-+60°C ;

Température de stockage : - 30°C-+70°C

Hygrométrie -90%<br>Eviter les vibrations, champs magnétiques forts, milieu corrosif et poussière lourde

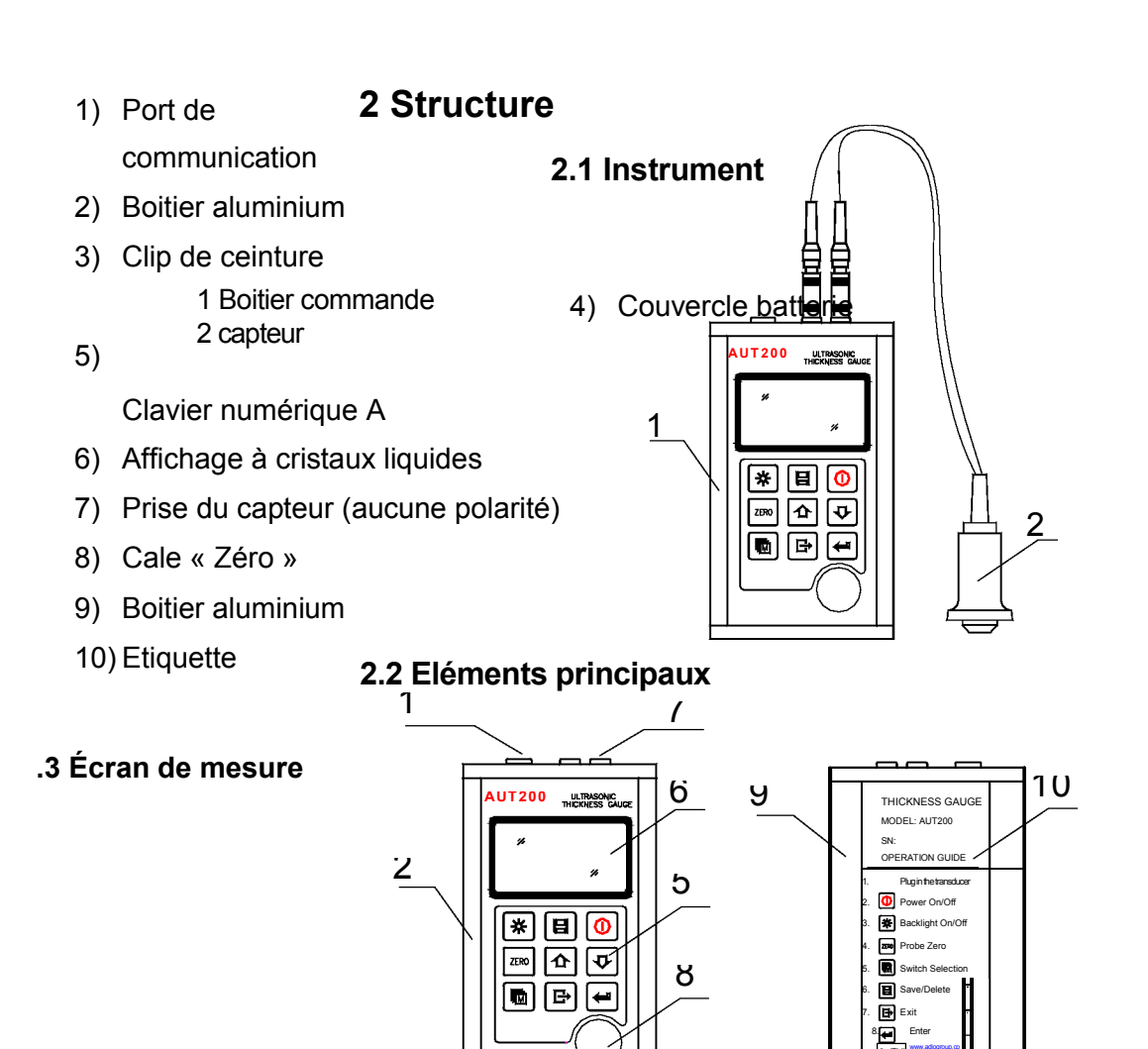

 $3 \sim 4$ 

www.adiogroup.co ADIO INSTRUMENT CO., LTD.

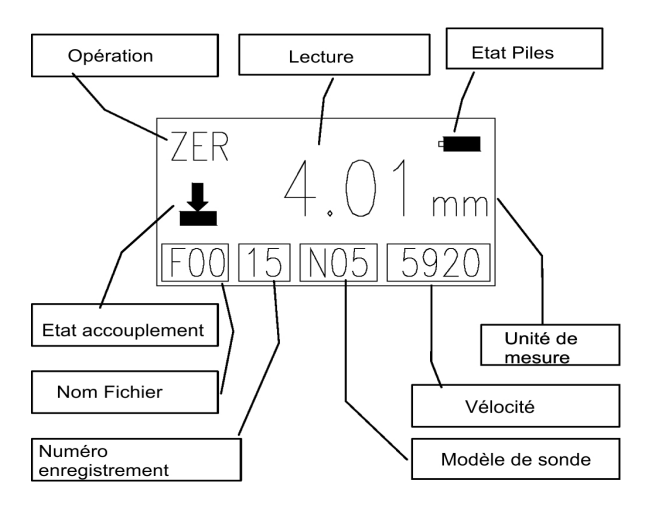

Etat Piles : Montre l'information sur la capacité des piles.

Etat accouplement : Indiquer le statut d'accouplement. Tandis que l'appareil prend une

, le statut d'accouplement devrait être affiché. Si ce n'est pas le cas, la valeur d'épaisseur montrée sera très probablement incorrect.

# Conseil d'opération : Affichage pendant opération en cours

FIL : Sélection fichier ;

MEM : Visionnement de données en mémoire ;

PRB : Ensemble capteur :

VEL : Changer la vélocité

CAL : Calibrage de la vélocité ;

DPC : État duel de calibrage de point :

ZER : État zéro de sonde

SCA : Indiquer que le mode courant de mesure d'épaisseur est mode de balayage, et non mode unique.

Nom de fichier : montrer le nom du fichier courant.

Enregistrer le numéro/compte : Indiquer le nombre d'enregistrement courant tandis que

cet enregistrement est mis en surbrillance, ou des nombres d'enregistrements de total alors qu'il n'est pas en surbrillance

Modèle de capteur : Arrangement courant de modèle de capteur dans instrument Vélocité : Réglage courant de la vélocité.

Lecture : affichage de la valeur lue, les symboles ↑ et ↓ indiquent le dépassement des valeurs hautes et basses préréglées.

Étiquette d'unités : Quand le symbole de millimètre est allumé, l'instrument est en mode millimètres et de la valeur de vitesse de son en m/s. Quand INCH est affiché, l'instrument montre que la valeur d'épaisseur en pouces et la valeur de vitesse de son est en inch/us.

#### 2.4 Clavier numérique

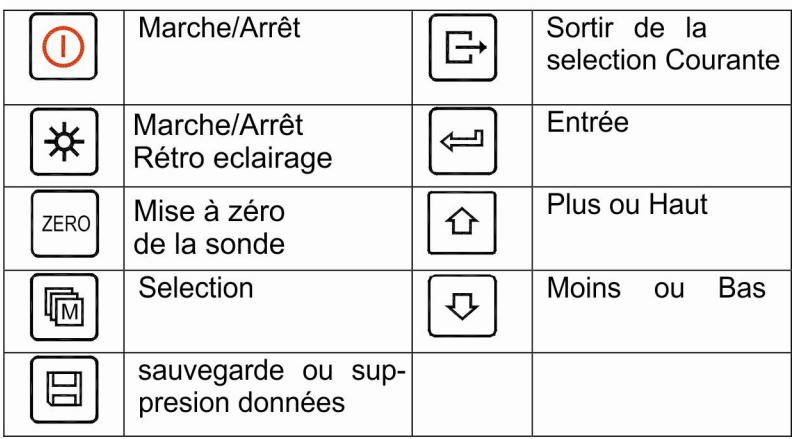

### Préparation 3

### 3.1 Choix du capteur

L'appareil est capable d'effectuer des mesures sur un grand éventail de matériaux, de divers métaux au verre et aux plastiques. , Cependant, les différents types de matériau, exigeront l'utilisation de différents capteurs. Le choix du capteur correct pour un travail est critique à pouvoir effectuer facilement la mesure précise et fiable. Les paragraphes suivants mettent en avance les propriétés importantes des capteurs, qui devraient être considérés lors du choix d'un capteur pour un travail spécifique.

D'une façon générale, le meilleur capteur pour un travail est celui qui envoie l'énergie ultrasonique suffisante dans le matériau étant mesuré tels qu'un écho fort et stable est reçu par la mesure. Plusieurs facteurs affectent la force de l'ultrason pendant qu'elle voyage. Ceux-ci sont décrits ci-dessous :

Force du signal initial. Plus un signal est fort, plus son écho de retour sera fort. La force du signal initiale est en grande partie un facteur de la taille de l'émetteur d'ultrason du capteur. Un grand secteur d'émission enverra plus d'énergie dans le matériau mesuré qu'un petit secteur d'émission. Ainsi, un capteur «1/2 pouces » émettra un signal plus fort qu'un capteur de « 1/4 pouces ».

Absorption et dispersion. Pendant que l'ultrason voyage à travers du matériau, il est en partie absorbé.

Si le matériau au travers lequel voyage le signal est sain est comporte une structure granulaire, les ondes sonores seront soumisses à la dispersion. Les deux effets réduisent la force des vagues, et ainsi, la capacité de l'appareil de détecter l'écho de renvoi. Un ultrason plus élevé en fréquence est absorbé et dispersé beaucoup plus qu'un l'ultrason d'une fréquence inférieure. Il peut sembler que l'utilisation un capteur inférieur en fréquence pourrait être meilleur dans cet exemple, de basses fréquences sont moins directionnelles que des fréquences élevées. Ainsi, un capteur plus haut en fréquence serait un meilleur choix pour détecter l'endroit exact de petits puits ou pailles dans un matériau. Les contraintes physiques de l'environnement de mesure déterminent parfois la convenance d'un capteur à un travail donné. Quelques capteurs peuvent simplement être trop grands pour être utilisés dans des secteurs étroitement confinés. En outre, la superficie disponible pour entrer en contact avec le capteur peut être limitée, exigeant l'utilisation d'un capteur d'une une petite surface. Mesurer une surface incurvée, telle qu'un cylindre de moteur, peut exiger l'utilisation d'un capteur avec une surface incurvée assorti à l'usage.

La température du matériau. Quand il est nécessaire de mesurer sur les surfaces qui sont excessivement chaudes, des capteurs à hautes températures doivent être utilisés. Ces capteurs sont construits utilisant des matériaux et les techniques spéciaux qui leur permettent de résister à des températures sans dommages. En plus, le soin doit être pris en exécutante « Sondent-Zéro » ou « calibrage à l'épaisseur connue » avec un capteur à hautes températures. Le choix du capteur approprié est souvent une question des différences entre de diverses caractéristiques. Il peut être nécessaire d'expérimenter avec une série de capteurs afin de trouver un qui fonctionne bien pour un travail donné.

Le capteur est la partie la plus importante de l'instrument. Il transmet et reçoit les ondes sonores ultrasoniques que l'instrument utilise pour calculer l'épaisseur du matériau mesuré. Le capteur se relie à l'instrument par l'intermédiaire du câble joint, et à deux connecteurs coaxiaux. La polarisation des connecteurs coaxiaux n'est pas critique : l'une ou l'autre prise peut être adaptée à l'une ou l'autre douille dans l'instrument. Le capteur doit être utilisé correctement pour que l'instrument restitue des mesures précises et fiables. Ci-dessous une courte description du capteur, suivie d'instructions pour son utilisation.

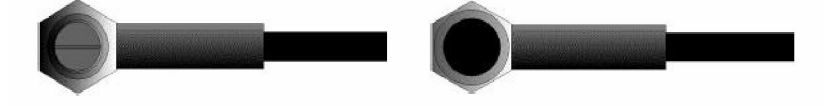

La figure gauche est une vue inférieure d'un capteur typique. Les deux demi-cercles de la surface de mesure sont évidents, de même que la barrière les séparant. Un des demi-cercles est responsable de conduire le bruit ultrasonique dans le matériau mesuré, et l'autre demi-cercle réceptionne le bruit d' écho du capteur. Quand le capteur est placé contre le matériau mesuré, c'est le secteur directement placé sous la sonde qui est mesuré.

La figure droite est une vue supérieure d'un capteur typique. Presser le dessus avec le pouce ou l'index pour maintenir le capteur en place. Une pression modérée est suffisante, car il est seulement nécessaire de maintenir le capteur stationnaire contre la surface du matériau mesuré.

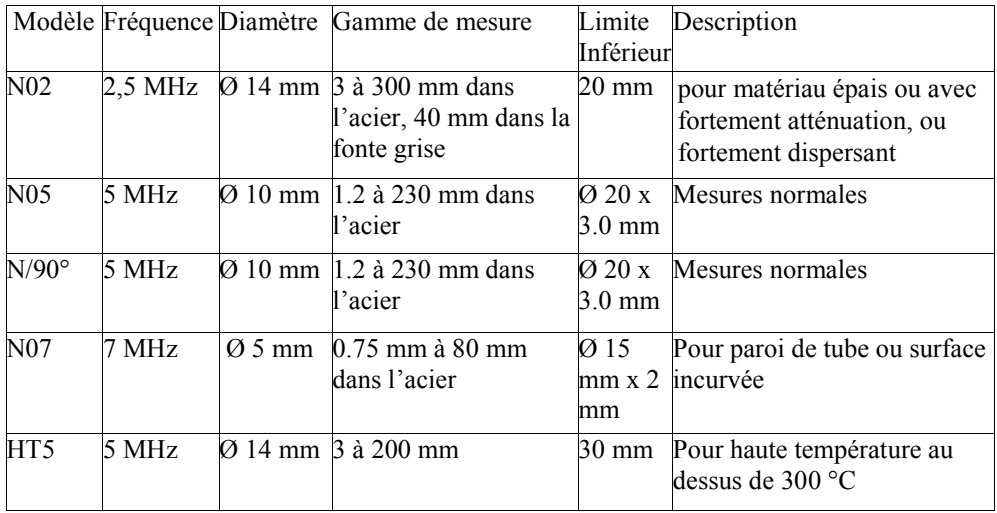

#### Table 3-1 Sélection de sonde

# 3.2 État et préparation des surfaces

Dans n'importe quel type de mesure ultrasonique, la forme et la rugosité de la surface d'essai sont d'une importance primordiale. Les surfaces approximatives et inégales peuvent limiter la pénétration du signal dans le matériau, et le résultat sera instable, et les mesures incertaines. La surface mesurée devrait être propre, et exempte de n'importe quels petits particules, de rouille, ou autre. La présence de tel défaut empêchera le contact du capteur avec la surface. Souvent, une brosse métallique ou un racleur sera utile pour le nettoyage des surfaces. Dans des cas plus extrêmes, des ponceuses rotatives ou les meules peuvent être utilisées, bien qu'une attention particulière doit être prise pour empêcher le creusage de la surface, ce qui empêcherait l'accouplement approprié du capteur.

Les surfaces extrêmement approximatives, granuleuses, comme la finition du le la fonte de fer, seront plus difficile à mesurer. Ce genre de surfaces agit sur le faisceau sain comme le verre givré sur la lumière, le faisceau devient diffus et dispersé dans toutes les directions.

En plus de poser des obstacles à la mesure, les surfaces approximatives contribuent à l'usure excessif du capteur, en particulier dans les situations où le capteur « est frotté » le long de la surface. Les capteurs devraient être inspectés de façon régulière, pour s'assurer des signes d'usure inégale le la surface de travail. Si la surface de travail est portée plus d'un côté plus que de l'autre, le faisceau sain pénétrant le matériau d'essai peut plus n'être perpendiculaire à la surface du matériau. Dans ce cas-là, il sera difficile de localiser exactement des irrégularités minuscules dans le matériau mesuré, le centre du faisceau sain ne se trouvant plus directement sous le capteur.

# Opération 4

# 4.1 Sous tension/hors tension

L'instrument est mis en marche en appuyant sur la touche :  $\circledcirc$ .

Lors de la mise en marche, le type modèle, l'information de fabrication et le numéro de série seront montrés avant d'entrer dans l'écran principal de mesure.

Appuyez encore sur cette touche pour arrêter l'appareil.

L'appareil a une mémoire spéciale qui maintient tous ses arrangements même lorsque le courant est coupé.

### 4.2Réglage sonde

Le modèle du capteur devrait être préréglé avant de mesurer. Ceci permet à l'utilisateur de choisir le type de capteur parmi les capteurs proposés selon la fréquence et le diamètre et selon des conditions d'application. Effectuer les étapes suivantes pour choisir votre modèle de capteur :

En mode mesure, presser  $\boxed{\text{m}}$  pour accéder au menu choix de la sonde

Utiliser  $\boxed{\triangle}$ et  $\boxed{\cup}$ pour sélectionner la sonde

Presser **b**our sortir de ce paramétrage

# 4.3 Sonde Zéro

Si l'appareil n'est pas mis à zéro correctement, toutes les mesures effectuées peuvent être faussées par une certaine valeur fixe. Quand l'instrument « est mis à zéro », cette valeur fixe d'erreur est mesurée et automatiquement corrigée pour toutes les mesures suivantes. L'instrument peut « être mis à zéro » en suivant ces étapes :

S'assurer que l'instrument est allumé et que la fonction de calibrage « Deux-Point » est éteinte. ainsi que la fonction sonde Zéro.

Brancher le capteur à l'instrument. S'assurer que les connecteurs sont entièrement engagés. Vérifier que la surface de mesure du capteur est propre et exempte de n'importe quels débris.

Changer le modèle du capteur réglé de l'instrument avec celui utilisé.

Appliquer une gouttelette de couplant ultrasonique sur la surface du disque en métal.

Presser le capteur contre le disque de sonde, en veillant que le capteur soit bien à plat contre la surface.

Tandis que le capteur est fermement couplé au disque de sonde, presser  $\frac{1}{2}$ sur le clavier numérique. L'instrument montrera« ZERO »

Après que « ZERO » disparaisse, enlever le capteur du disque de sonde. A ce point, l'instrument a

recalculé le point Zéro, et compensera cette valeur dans toutes les mesures suivantes. En exécutant une « sonde zéro », l'instrument emploiera toujours la valeur de vitesse de son du sonder-disque intégré, même si une autre valeur de vitesse a été écrite pour faire des mesures réelles. Bien que l'instrument se rappelle la dernière « sonde zéro » exécutée, c'est généralement une bonne idée d'exécuter cette fonction à chaque que l'appareil est mis en marche, ou si un capteur différent est utilisé. Ceci s'assurera que l'instrument toujours est correctement mis à zéro.

Presser reso pendant la fonction sonde zéro pour annuler le processus

# 4.4 Vélocité

Pour que l'appareil effectue des mesures précises, il doit être réglé avec la bonne vélocité Les différents types de matériaux ont une vélocité différente. Si l'appareil n'est pas réglée à la vélocité correcte, toutes les mesures faites seront incorrectes avec un pourcentage fixe. Le calibrage « Un-Point » est le procédé de calibrage le plus simple et le plus utilisé généralement sur les gammes etendues. Le calibrage « Deux-points » tent compte d'une plus grande exactitude sur de petites gammes en calculant le point zéro et la vélocité.

Note : Un et deux calibrages de point doivent être effectués sur le matériau la peinture ou l'enduit étant enlevé. Le fait de ne pas enlever la peinture ou l'enduit avant le calibrage aura comme conséquence un calcul matériau multi vitesse qui peut être différent de la vélocité réelle à mesurer.

# 4.4.1 Calibrage à une épaisseur connue

Note : Ce procédé exige un échantillon du matériau spécifique à mesurer, l'épaisseur exacte doit etre connue.

Exécuter "Sonde Zéro".

- S'appliquer du couplant sur l'échantillon.
- Poser le capteur contre l'échantillon, en veillant à ce que le capteur se pose bien à plat contre la surface de l'échantillon. L'affichage devrait montrer une certaine valeur d'épaisseur, et l'indicateur d'accouplement devrait apparaître.
- Après avoir réalisé une lecture stable, enlever le capteur.

Utiliser les touches  $\boxed{\triangle}$  et  $\boxed{\triangle}$  pour régler l'épaisseur affichée, jusqu'à ce qu'elle soit la même que l'épaisseur de l'échantillon.

Appuyer sur la touche  $\left\lfloor \frac{m}{n} \right\rfloor$ . La mesure montre maintenant la valeur de vitesse de son qu'elle a calculée basé sur la valeur d'épaisseur qui a été écrite.

Appuyer sur la touche  $\boxed{\boxdot}$  pour annuler le mode de calibrage.

la mesure est maintenant prête à effectuer des mesures.

# 4.4.2 Calibrage à une vitesse connue

Note : Ce procédé exige que l'opérateur connaisse la vélocité du matériau à mesurer. Une table des matériaux communs et de leurs vélocité peut être trouvée dans l'annexe A de ce manuel.

En mode mesure, presser plusieurs fois **in pour accéder à la sélection velocité**.

Appuyer sur la touche  $\Box$ pour commuter parmi le préréglage généralement utilisé. Utiliser la clef  $\Box$  et la clef à  $\overline{\mathcal{Q}}$  pour ajuster la vélocité vers le haut ou vers le bas, jusqu'à ce qu'elle soit la même que la vélocité du matériau à mesurer.

Appuyer sur la touche pour sortir du mode de calibrage. L'appareil est maintenant prêt à effectuer des mesures.

Pour réaliser les mesures les plus précises possibles, il est généralement recommandé de calibrer toujours l'appareil à un échantillon d'épaisseur connue. La composition du matériau le (et ainsi, sa vitesse de son) varie parfois du sort du sort et du fabricant au fabricant. Le calibrage à un échantillon d'épaisseur connue

### 4.5 Réalisation de mesures

Quand l'appareil effectue des mesures d'épaisseur, l'affichage montre la dernière valeur mesurée, jusqu'à ce qu'une nouvelle mesure soit faite.

Pour que le capteur réalise son travail, il doit n'y avoir aucun obstacle entre la surface de la sonde et la surface du matériau mesuré. Ce problème peut être résolu par l'utilisation d'un fluide d' « accouplement », généralement appelée « couplant ». Ce fluide sert « à coupler », pour le transfert, les ondes sonores

ultrasoniques du capteur, dans le matériau, et arrière encore. Avant d'essayer de faire une mesure, un peu de couplant devrait être appliqué à la surface du matériau mesuré. Typiquement, une simple gouttelette de couplant suffit..

Après application du couplant, presser le capteur fermement contre le secteur pour être mesuré. L'indicateur d'accouplement devrait apparaître, et un nombre devrait apparaître sur l'affichage. Si l'instrument « a été correctement mis à zéro » et la vélocité est correcte, a valeur affichée indiquera l'épaisseur réelle du matériau directement sous le capteur.

Si l'indicateur d'accouplement n'apparaît pas, ou les valeurs affichées semblent erratiques, que le capteur est posé à plat contre le matériau. Si l'erreur persiste, il peut être nécessaire de choisir un capteur différent (taille ou fréquence) pour le matériau étant mesuré.

# 4.6 Calibrage de deux points

Note : Ce procédé exige que l'opérateur ai deux points connus d'épaisseur sur l'échantillon qui soient représentatifs de la gamme à mesurer.

1) Sélectionner 【Test Set] - puis 【2-Point cal], dans le sous-menu, presser du pour mettre le mode 'Calibration 2 points ' sur ON. Sortir alors du menu à l'écran de mesure. La ligne « DPC » apparaîtra sur l'écran principal de mesure.

2) Presser  $\left\lfloor \frac{m}{2} \right\rfloor$  pour commencer le procédé de calibrage. La ligne « NO1 » apparaîtra sur le secteur de conseil d'opération, indiquant que le premier point est prêt à être mesuré.

3) Appliquer du couplant sur l'échantillon.

4) positionner le capteur contre l'échantillon, au premier/deuxième point de calibrage, en veillant à que le capteur repose bien à plat contre la surface de l'échantillon. L'affichage devrait montrer une certaine valeur d'épaisseur (probablement incorrecte), et l'indicateur d'accouplement devrait apparaître.

5) après avoir réalisé une lecture stable, enlever le capteur. Si l'épaisseur montrée change de la valeur montrée tandis que le capteur était couplé, répéter l'étape 4.

6) Utiliser  $\boxed{\triangle}$  et  $\boxed{\triangle}$  pour ajuster la valeur affichée, jusqu'à ce qu'elle correspond à l'épaisseur de l'échantillon.

7) appuyer sur la touche  $\left\lfloor \frac{m}{2}\right\rfloor$  pour confirmer. La ligne d'information change et indique « NO2 », indiquant le deuxième calibrage

8) Répéter les étapes 3 à 7. La ligne d'information change de nouveau au« DPC ».

La mesure est maintenant prête à effectuer des mesures dans cette marge.

### 4.7 Mode de balayage

Tandis que la mesure excelle à faire des mesures uniques, il est parfois souhaitable d'examiner une plus grande région, recherchant le point le plus mince. La mesure inclut un dispositif, appelé le mode de balayage, qui lui permet de faire juste cela.

En mode d'opération normale, la mesure est effectuée et montrée en quatre mesures chaque seconde, ce qui est tout à fait adapté. En mode balayage, l'appareil effectue dix mesures chaque seconde, et montre les lectures tout en balayant. Tandis que le capteur est en contact avec le matériau mesuré, l'appareil maintient la plus basse mesure qu'il trouve. Le capteur peut « être frotté » à travers une surface, et toutes les brèves interruptions dans le signal seront ignorées. Quand le capteur perd le contact avec la surface pendant plus de deux secondes, l'appareil montrera la plus petite mesure qu'il a trouvée. Quand le capteur est enlevé du matériau balayé, l'appareil montrera la plus petite mesure qu'il a trouvée.

Sur [Test Set] - > [Work Mode], presser pour  $\Box$  alterner le mode simple et le mode balayage.

# 4.8 Limite

Le dispositif de limite de la mesure permet à l'utilisateur de placer un paramètre audible et visuel en prenant des mesures. Si une mesure est au delà de la gamme de limite, l'appareil émettra un signal sonore et visuel. Ceci améliore la vitesse et l'efficacité du procédé d'inspection en éliminant le visionnement constant de la lecture affichée. Pour installer ce dispositif :

1) sur [Test Set] - > [Tolerance Limit], appuyer sur la touche pour activer le réglage de limite.

2) Utiliser  $\boxed{\triangle}$  et  $\boxed{\odot}$  pour changer la limite inférieure et la valeur de limite supérieure aux valeurs désirées.

3) Appuyer sur la touche pour confirmer le changement et pour retourner à l'écran précédent, ou appuient sur la touche  $\Xi$  pour annuler le changement.

8

Si le réglage de limite dépasse la gamme de mesure, l'appareil vous rappellera de le remettre à zéro. Si la limite inférieure est plus grande que la limite supérieure, les valeurs seront interverties automatiquement.

### 4.9 Résolution

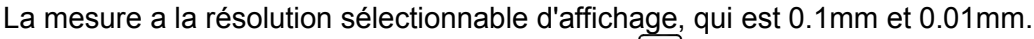

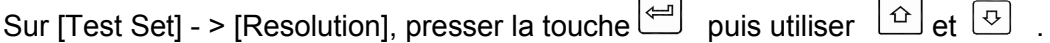

# 4.10 Unité

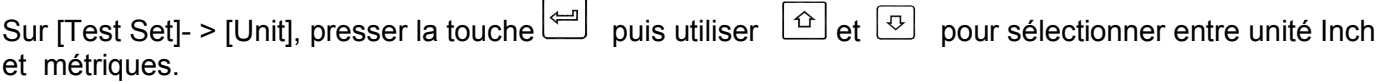

# 4.11 Gestion de la mémoire principale

4.11.1 Stockage de lecture

Il y a vingt dossiers (F00-F19) qui peuvent être employés pour stocker les valeurs de mesure à l'intérieur de l'appareil. Tout au plus 99 enregistrements peuvent être stockés dans chaque dossier. Les procédures suivantes décrivent ce processus :

1) appuyer sur la touche pour activer [File Name] à l'écran principal de l'appareil.

2) utiliser  $\boxed{\triangle}$  et  $\boxed{\odot}$  pour choisir le dossier pour sauver les données.

3) après qu'une nouvelle lecture de mesure apparaisse, appuyer sur la touche **et pour sauver la valeur de** mesure dans le dossier courant.

Si la fonction [Auto Save] est activée, la valeur de mesure sera automatiquement sauvée au dossier courant après une nouvelle opération de mesure.

### 4.11.2 Lectures des mesures stockées

Utiliser  $\boxed{\triangle}$  et  $\boxed{\odot}$  pour changer le numéro d'enregistrement. L'appareil indiquera la région « de lecture d'épaisseur » à l'écran

Presser<sup>n</sup> jusqu'à ce que [Record No] dossier, le nombre d'enregistrements ainsi que apparaisse sur le secteur de l'écran de mesure en le ratio utilisé pour ce dossier peuvent être surbrillance. Tout au plus huit dossiers, y compris le non du le ratio utilisé pour ce dossier peuvent être affichés sur un écran.

Utiliser  $\boxed{\triangle}$  et  $\boxed{\odot}$  pour naviguer.

automatiquement les valeurs stockées en Presser pour sortir du mode de lecture rapide. accordant le Presser pour sortir du mode de lecture rapide.

nombre d'enregistrement de la mémoire et les <sub>Presser</sub> de lour voir des détails de ce dossier. affichera sur

simultanément. Si vous voulez supprimer les Presser ( $\Box$ ) pour sortir de ce dossier.  $\Box$  données Presser  $\left[\begin{matrix} m \\ m \end{matrix}\right]$  pour sortir de ce dossier.

enregistrées appuyer sur la touche

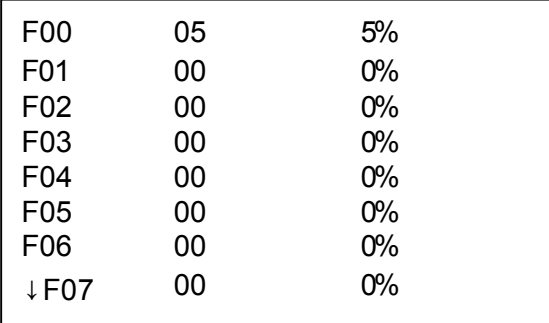

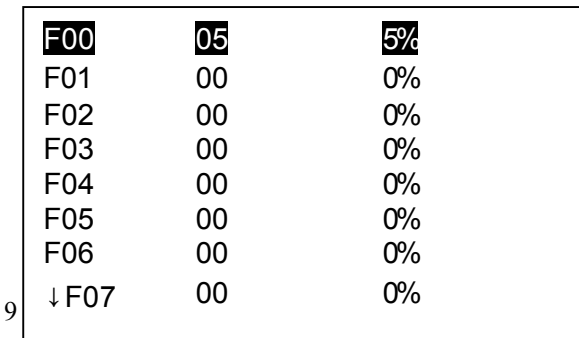

Utiliser  $\boxed{\triangle}$  et  $\boxed{\triangle}$  pour déplacer le curseur sur la ligne que vous voulez pour voir des détails.

Presser pour voir les détails de ce dossier.

L'écran de gauche montre toutes les données enregistrées dans le dossier F00.

# 4.11.3 Effacer les données sélectionnées

Arriver sur [Memory Management] et sélectionner [Delete by File]. Appuyer alors sur la touche . Cette fonction permet à l'utilisateur de supprimer les fichiers de données choisis précédemment sauvés dans la mémoire.

# 4.11.4 Effacement de tous les dossiers

Arriver sur [Memory Management] et sélectionner [Delete All Data File] l'article de menu. Appuyer alors sur la touche  $\left\lfloor \right\lfloor \right\rfloor$ . Cette opération supprimera toutes les données stockées dans la mémoire après confirmation.

#### 4.12 Impression de données

Avant l'impression, connecter le câble d'impression (pièces en option) dans le socle situé dans le coin gauche en haut de l'appareil et insérer l'autre prise dans le socle de communication de la mini-imprimante.

### 4.12.1 Imprimer le dossier courant

Arriver sur [Print Function] et accentuer [Print Current], puis appuyer sur la touche Cette opération enverra toutes les données du dossier courant a l'impression par l'intermédiaire du port RS232..

### 4.12.2 Imprimer le dossier selectionné

Arriver sur [Print Function] et accentuer [Print Memory], puis appuyer sur la touche  $\leftarrow$ Apres avoir selectionné le fichier de départ puis le fichier de fin l'appareil enverra toutes les données des dossiers choisis à l'impression par l'intermédiaire du port RS232..

# .

### 4.12.3 Imprimer toute la mémoire

Arriver sur [Print Function] et accentuer [Print All Mem], puis appuyer sur la touche , l'appareil enverra toutes les données des dossiers en mémoires à l'impression par l'intermédiaire du port RS232..

### 4.13 Réglage système

Depuis le menu principal, presser sur  $\left\lfloor \frac{m}{n} \right\rfloor$  sur [System Set] pour accéder au sous-menu.

1) quand [Auto Save] est placé au <On>, l'appareil pourra stocker les données mesurées

automatiquement dans le dossier .

2) quand [Key Sound] est placé au <On>, l'appareil emet un son à chaque pression sur une touche.

3) quand [Key Sound] est placé au <On>, si la valeur mesurée dépasse la limite de tolérance, le vibreur émet un son.

4) Luminosité de l'affichage à cristaux liquides : Presser sur [System Set] - > [LCD Brithness] pour arriver

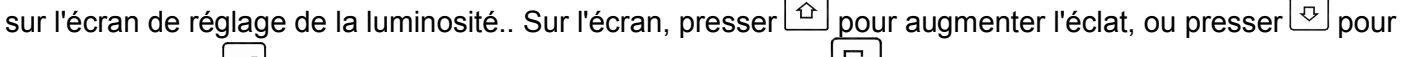

réduire. Presser pour confirmer la modification, ou presser  $\Box$  pour annuler la modification.

### 4.14 Information Système

Cette fonction système montrera les informations sur l'appareil et les progiciels. La version peu changer avec les progiciels.

### 4.15 Rétro-éclairage

Avec la lumière de fond, il est commode de travailler dans un environnement sombre. Appuyer sur la touche pour mettre en ou hors service. Le rétro-éclairage est gourmand en énergie, l'utiliser seulement si nécessaire.

### 4.16 Etat de la batterie

Deux accumulateurs alcalins de type AA sont nécessaires comme source d'énergie. Après une utilisation de plusieurs heures, les batteries peuvent être faibles, le symbole batterie apparait alors sur l'écran comme ceci :

Plus la partie foncée est importante, plus les piles sont puissantes **......** Quand la capacité de batterie est faible, le symbole de batterie suivant :  $\mathbb{I}$  sera affiché comme et commencera à clignoter. Quand ceci se produit, les batteries devront être remplacées.

Se référer au croquis ci-dessous. Pendant le remplacement de batterie, veuillez prêter beaucoup d'attention à la polarité des piles.

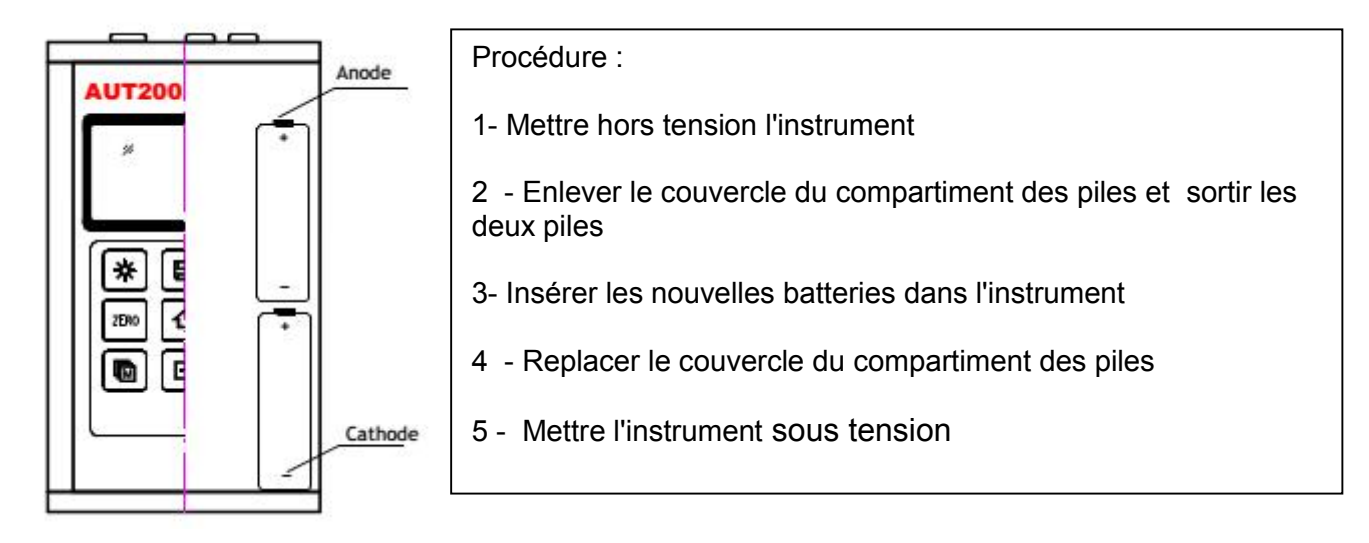

# 4.17 Mise hors tension automatique

L'instrument comporte une fonction automatique de mise hors tension conçue pour conserver la durée de vie de la pile. Si l'appareil n'est pas utilisé pendant 5 minutes, il s'arrêtera. Meme si la tension des piles est si basse cette fonction fonctionnera.

# 4.18 Reset système

Enfoncer la touche **d** tout en allumant l'appareil reconstituera des défauts d'usine. Toutes les données de mémoire seront effacées pendant la remise de système. Le seul cas où ceci pourrait probablement utile est si le paramétrage était corrompu de façon ou d'autre.

# 4.19 Connexion à un ordinateur

L'appareil est équipé d'un port série RS232. Utiliser le câble accessoire, l'appareil peut communiquer avec un ordinateur, ou un dispositif de stockage externe. Des données de mesure stockées dans la mémoire de l'appareil peuvent être transférées à l'ordinateur via le port RS232. Les informations détaillées du logiciel de transmission et son utilisation se rapportent au manuel de ce logiciel.

# 5 Menus

L'accès au menu permet de régler les paramètres système et de les fonctions additionnelles

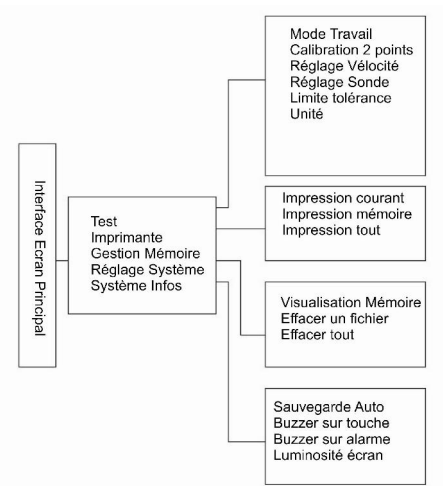

# 5.1 Entrer dans le menu principal

Pour enter dans le menu principal, appuyer juste sur la touche  $\Box$  pour activer l'étiquette d'articles de menu tandis que sur l'écran de mesure. Pour retourner de nouveau à l'écran précédent, appuyer sur la touche  $\mathbb{F}$ 

# 5.2 Entrer dans le menu secondaire

Appuyer sur la touche  $\left\lfloor \frac{m}{n} \right\rfloor$  pour arriver sur l'écran de sous-menu pendant que l'option de sous-menu est choisi.

# 5.3 Changer le paramètre

Appuyer sur la touche  $\left\lfloor \frac{m}{2}\right\rfloor$  pour changer la valeur d'un paramètre pendant que l'option est choisie sur le paramètre à régler.

# 5.4 Entrée de chiffre

Presser plusieurs fois **in** pour sélectionner le chiffre de la valeur à mesurer puis utiliser  $\boxed{\triangle}$  et  $\boxed{\triangle}$  pour augmenter/diminuer pour que la valeur corresponde à la valeur désirée.

# 5.5 Sauver et sortir

Appuyer sur la touche  $\left(\leftarrow\right)$  pour confirmer la modification et pour retourner de nouveau à l'écran précédent. 5.6 Annuler et sortir Appuyer sur la touche  $\Box$  pour annuler le changement et pour retourner à l'écran précédent

# 6 Entretien

Quand sur l'appareil de contrôle apparaît quelques phénomènes anormaux, svp ne démonter ou ne pas ajuster aucune pièce fixement assemblée. Consulter votre revendeur immédiatement

# 7 transport et stockage

1) Préserver l'appareil des vibrations, des champs magnétiques forts, des milieux corrosifs, des chocs, chutes et de la poussière. Stockage dans la température ordinaire.

# Appendix A Vélocité

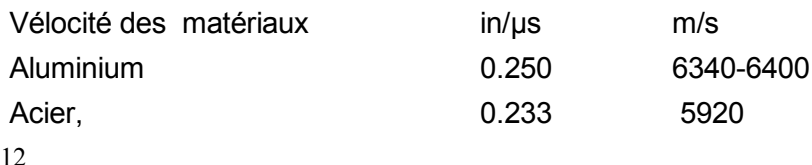

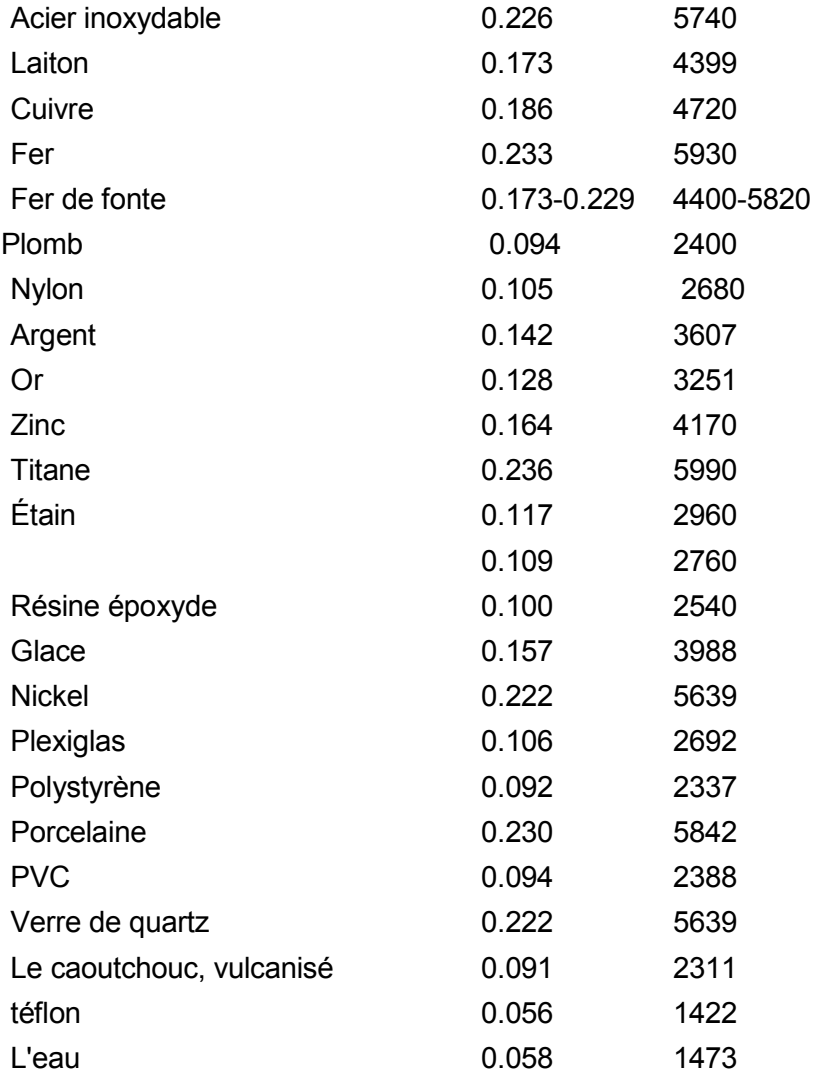

# Appendix B Notes d'applications

# *Mesure des tuyaux.*

En mesurant un morceau de tuyau pour déterminer l'épaisseur d'un tuyeau l'orientation des capteurs est importante. Si le diamètre est plus grand qu'approximativement 4 pouces, des mesures devraient être faites avec le capteur orienté de sorte que l'espace dans la surface de mesure soit perpendiculaire (à angle droit) avec l'axe longitudinal du tuyau. Pour de plus petits diamètres de tuyau, deux mesures devront être effectuées, une avec perpendiculaire avec la surface de mesure, et l'autre avec la surface de mesure, parallèle à l'axe long du tuyau. La plus petite des deux valeurs montrées devra alors être pris comme épaisseur à ce point.

### *Surfaces chaudes*

La vitesse du bruit par une substance dépend de sa température. Comme les matériaux réchauffent, la vitesse du bruit par eux des diminutions. Dans la plupart des applications avec les températures de surface moins de 100℃, aucune procédure spéciale doit être observée. Aux températures au-dessus de ce point, le changement de la vélocité commence à avoir un effet apparent sur la mesure ultrasonique. À de telles températures élevées, on recommande à l'utilisateur d'exécuter un procédé de calibrage sur un morceau témoin d'épaisseur connue, dont la température est la même que la température du matériau à mesurer. Ceci permettra à l'appareil de calculer correctement la vélocité du matériau chaud. En effectuant des mesures sur les surfaces chaudes, il peut également être nécessaire d'utiliser un

capteur à hautes températures particulièrement adapté. Ces capteurs sont construits avec des matériaux qui peuvent résister à des températures élevées. Néanmoins, on recommande que la sonde soit laissée en contact avec la surface pendant aussi peu de temps que possible pour acquérir une mesure stable. Tandis que le capteur est en contact avec une surface chaude, il commencera à se réchauffer, et par la dilatation thermique et d'autres effets, peut commencer à compromettre l'exactitude des mesures.

# *Matériaux Stratifiés.*

Les matériaux stratifiés sont uniques du fait de leur densité (et donc bruit-vitesse) peuvent varier considérablement de l'une seule pièce à l'autre. Quelques matériaux stratifiés peuvent même montrer les changements apparents de vélocité à travers une surface simple. La seule manière de mesurer sûrement de tels matériaux est en exécutant un procédé de calibrage sur un morceau témoin d'épaisseur connue. Dans le meilleur des cas, ce matériau témoin devrait être une partie du même morceau mesuré, ou au moins du même groupe de stratification. En calibrant à chaque morceau d'essai individuellement, les effets de la variation de la bruit-vitesse seront réduits au minimum.

Une considération importante additionnelle en mesurant des stratifiés, est que tous les entrefers ou poches inclus causeront une réflexion du faisceau d'ultrason. Cet effet sera noté comme diminution soudaine d'épaisseur dans une surface autrement régulière. Ceci peut empêcher la mesure précise de l'épaisseur du matériau, il fournit à l'utilisateur l'indication positive des entrefers dans le stratifié.

# *Convenance des matériaux*

Les mesures ultrasoniques d'épaisseur se basent sur l'émission d'une onde sonore à travers le matériau mesuré. Tous les matériaux ne sont pas bons au bruit de transmission. La mesure ultrasonique d'épaisseur est utilisable dans une large variété de matériaux comprenant des métaux, des plastiques, et le verre. Les matériaux qui sont difficiles incluent quelques matériaux comme fonte, béton, bois, fibre de verre, et caoutchouc.

# *Couplants*

Toutes les applications ultrasoniques exigent de coupler le capteur au morceau d'essai avec un couplant. Typiquement un couplant est un liquide de grande viscosité. L'onde utilisée dans la mesure ultrasonique d'épaisseur ne voyage pas dans l'air assez efficacement.

Une large variété de matériaux couplant peut être employée dans mesurer ultrasonique. Le propylène glycol convient à la plupart des applications. Dans des applications difficiles où le transfert maximum de l'énergie est exigé, la glycérine est recommandée. Cependant, sur quelques métaux la glycérine peut favoriser la corrosion au moyen d'absorption d'eau et peut être ainsi indésirable. D'autres couplants appropriés pour des mesures aux températures normales peuvent inclure l'eau, divers pétroles et graisses, gels, et fluides de silicone. Les mesures aux températures élevées exigeront des couplants à hautes températures particulièrement adaptés.